#### Операторы

Cls - очищает либо графическую область, либо область просмотра -

Print - LPrint - выводит данные на экран, или печатает их на принтере -

Input - оператор для ввода данных -

Dim - описывает массив, или указывает тип данных для переменного массива -

Let - присваивает какое-либо значение переменной -

Rem - позволяет вставлять комментарии в программу -

Gosub - Return - переходит в подпрограмму и возвращается из нее -

For - Next - Step - повторяет блок операторов указанное число раз -

Goto - выполняет переход в указанную строку -

If - Then - Else - выполняет оператор, или блок операторов, в зависимости от указанного условия -

Data - Read - Restore - операторы блока данных -

Swap - обменивает значения двух переменных -

Screen - устанавливает режим и другие характеристики экрана -

Color - устанавливает цвета экрана -

Line - рисует на экране линию, или прямоугольник -

Locate - перемещает курсор на экране в указанную позицию -

Circle - рисование окружности любых форм и размеров, есть возможность рисовать закрашенную окружность -

Paint - заполняет графическую область указанным цветом или образцом -

Pset - Preset - рисует заданную точку на экране -

Веер - генерирует звуковой сигнал через динамик компьютера, длительность звукового сигнала  $= 0.25$  секунды, часто используется, когда нужно привлечь внимание при выполнении какой-либо части программы -

Sound - генерирует звук через динамик вашего компьютера -

End - завершает программу и закрывает все файлы -

Sleep - приостанавливает выполнение программы -

## **Операторы qbasic** - **оператор cls**

Назначение : Очищает либо графическую область, либо область просмотра

Как записывается : cls n

Где : cls - оператор для очистки экрана n - это номер задания, если вместо n подставить : 0 - будет очищен весь экран, включая текст и графику 1 - будет очищена графическая область просмотра или весь экран, если графическая область просмотра не была установлена 2 - очищает текстовую область просмотра

Например : 10 Cls 20 Print "Покупайте шнурки !!!" 30 End 40 Pset (i,50),13 50 Next i

## Операторы - оператор print-lprint

Назначение : Выводит данные на экран, или печатает их на принтере

Как записывается : print "text"; n print p b p lprint "text"

Где : print - это оператор вывода данных lprint - это оператор для печати данных n - имя переменной p,b,p - используется для арифметики, при этом qbasic выводит не сам пример, а уже полученный результат p - число  $b$  - арифметический знак  $(*$ , $/$ , =, -, +, )

Например : 10 Cls 20 Print "Бороться и искать, найти и перепрятать!" 30 End

Операторы - оператор input

Назначение : Оператор для ввода данных

Как записывается : input "text";  $\overline{u(S)}$ 

Где : input - оператор ввода данных text - ваш текст u - имя переменной ( цифры )

## u\$ - имя переменной (текст)

Например:  $10$  Cls 20 Input "Введите ваш возраст"; а 30 Input "Введите ваше имя"; n\$ 40 Print a. n\$  $50$  End

Операторы - оператор dim

Назначение: Описывает массив, или указывает тип данных для переменного массива

Как записывается : для одномерного массива : dim x(i) для двумерного массива : dim x(n,m)

 $\Gamma$ ле $\cdot$ dim - оператор массива х - алгоритмическое имя і - текущий номер элемента или его количество n - количество строк m - количество столбцов

### Например:

Дан массив состоящий из следующей последовательности чисел: 15,3,-2,0,4,1,8,9 Найти среднее арифметическое

10 Dim  $A(8)$ 20 Data  $15,3,-2,0,4,1,8,9$ 30 For  $I = 1$  to 8 40 Read  $A(I)$ 50 Print  $A(I)$  $60$  Next I 70 For I = 1 to 8  $80 S = S + A(I)$ 90 Next I 100 Let  $S = S/8$  $110$  End

Операторы - оператор let

Назначение: Присваивает какое-либо значение переменной

Как записывается:  $let p=v$ 

Где: let - оператор присваивания р - имя переменной v - выражение

# Например :  $10$  Cls 20 Let s=5+5 30 Print s 40 End

Операторы - оператор gosub-return

Назначение : Переходит в подпрограмму и возвращается из неё

Как записывается : gosub n b return n

Где : gosub - оператор перехода в подпрограмму b - тело программы return - оператор возврата n - номер строки

Например : 10 Cls 20 Input "Введите число"; s 30 Print s 40 Gosub 70 50 Print s 60 End 70 Rem Подпрограмма  $80 S = S + 5$ 90 Return

Операторы - оператор for-next-step

Назначение : Повторяет блок операторов указанное число раз

Как записывается : for  $i = a$  to b step h g next i

Где : for - оператор цикла i - имя параметра a - начальное значение параметра b - конечное значение параметра step - шаг h - значение шага с которым изменяется параметр цикла g - тело цикла next - возвращает на заголовок цикла

Например : 10 Cls 20 For  $i = 0$  to 25 Step 5 30 Print i

Операторы - оператор goto

Назначение : Выполняет переход в указанную строку

Как записывается : goto n

Где : goto - оператор перехода n - номер или имя строки

Например : 10 Cls 20 Input "Введите номер телефона"; u 30 If  $u = 01$  Then Print "Пожарная" Else Goto 20 40 If  $u = 02$  Then Print 'Полиция'' Else Goto 20 50 If u = 03 Then Print "Скорая Помощь" Else Goto 20 60 End

Операторы - оператор if-then-else

Назначение : Выполняет оператор, или блок операторов, в зависимости от указанного условия

Как записывается : if a b s then w else d

Где : if - если a - имя переменной b - знак отношения s - имя другой переменной или значение then - то w - решение, если условие выполнено d - решение, если условие не выполнено else - в противном случае (тогда)

Например : 10 Cls 20 Rem Программа-пароль 30 Input "Введите пароль"; u 40 If  $u = 5$  Then Print "Ну ты крут !!" Else Goto 30 50 End

Операторы - оператор data-read-restore

Назначение : Операторы блока данных

## Как записывается : data 1,2,3,4,5 read a,b,c,d,e restore

Где :

data - это дано 1,2,3,4,5 - значения переменных, перечисляются через запятую, их может быть сколько угодно read - оператор чтения a,b,c,d,e - имена переменных, перечисляются через запятую, их может быть сколько угодно restore - восстанавливает блок данных в исходное состояние

Например :  $10 \overline{\text{C}}$ ls 20 Data 10,20,30,40,50,60 30 Read A,S,D,F,G,H 40 Restore 50 Read Q,W,E,R,T,Y

Операторы - оператор swap

Назначение : Обменивает значения двух переменных

Как записывается : swap x,y

Где : swap - оператор обмена значений x,y - имена переменных

Например :  $10$  Cls  $20 x = 3$  $30 y = 4$ 40 Print "До" : Print x,y 50 Swap x,y 60 Print "После" : Print x,y 70 End

Операторы - оператор screen

Назначение : Устанавливает режим и другие характеристики экрана

Как записывается : screen n

Где : screen - это оператор, который очищает экран и задаёт графический режим n - это номер графического режима

Например : 10 Cls 20 Screen 12 30 For  $i = 1$  to 100 Step 5

## 30 Circle (320,240),i,13 40 Next i 50 End 70 End

## Операторы - оператор color

Назначение : Устанавливает цвета экрана

Как записывается : color n b

Где : color - оператор установки цвета n - номер цвета для текста b - номер цвета для фона

Например : 10 Screen 7 20 Circle (100,100),50,4 30 Color 4,0

Операторы - оператор line

Назначение : Рисует на экране линию, или прямоугольник

Как записывается : screen n line  $(x1,y1)-(x2,y2)$ ,c,b(bf)

Где :

screen - это оператор, который очищает экран и задаёт графический режим n - это номер графического режима line - оператор рисования линий x1 - начальная точка по оси x y1 - начальная точка по оси y x2 - конечная точка по оси x y2 - конечная точка по оси y c - номер цвета линий b - рисует прямоугольник bf - закрашивает внутреннюю область прямоугольника

Например : 10 Cls 20 Screen 12 30 Line (50,50)-(100,100),13,b 40 End

Операторы - оператор locate

Как записывается : locate v,g

Где :

locate - оператор перемещения курсора v - позиция перемещения по вертикали g - позиция перемещения по горизонтали

Например : 10 Cls 15 Do 20 Color Rnd \* 13 30 For  $i = 1$  to 15 step 2 40 Locate i+2,27 50 Print "Тула - город Герой !!" 60 Next i 70 Loop While Inkey\$="" 80 End

Операторы - оператор circle

Назначение : Рисование окружности любых форм и размеров Есть возможность рисовать закрашенную окружность

Как записывается : screen n circle  $(x,y)$ , r, c

#### $\Gamma$ ле $\cdot$

screen - это оператор, который очищает экран и задаёт графический режим n - это номер графического режима circle - оператор для рисования окружности x,y - координаты центра круга по осям x и y r - радиус  $\overline{c}$  - цвет

Например : 10 Screen 7 20 Circle (160,100),10,13 30 Circle (160,100),15,13 40 Circle (160,100),20,13 50 Circle (160,100),25,13 60 Circle (160,100),30,13 70 Circle (160,100),35,13 80 Pset (160,100)

Операторы - оператор paint

Назначение : Заполняет графическую область указанным цветом или образцом

Как записывается : paint  $\overline{(x,y),g,0}$ 

Где : paint - оператор закрашивания x,y - координаты области закрашивания по осям x и y

g - номер цвета границ

o - номер цвета фона закрашиваемой области

Например : 10 Cls 20 Screen 12 30 Circle (160,100),75,1 40 Paint (160,100),2,1 50 End

Операторы - оператор pset-preset

Назначение : Рисует заданную точку на экране

Как записывается : screen n pset  $(x,y)$ , c preset (x,y)

Где : screen - это оператор, который очищает экран и задаёт графический режим n - это номер графического режима pset - оператор рисования точки x,y - координаты точки по осям x и y c - цвет точки preset - оператор для стирания точки в заданных координатах

Например :  $10 \overline{\text{C}}$ ls 20 Screen 12 30 For  $i = 30$  to 300 Step 5 40 Pset (i,50),13 50 Next i

Операторы - оператор beep

Назначение : Генерирует звуковой сигнал через динамик компьютера Длительность звукового сигнала = 0,25 секунды Часто используется, когда нужно привлечь внимание при выполнении какой-либо части программы

Как записывается : beep

Где : beep - это оператор звукового сигнала

Например : 10 Cls 20 Print "После звукового сигнала, можно немного поспать"

## Операторы - оператор sound

Назначение : Генерирует звук через динамик вашего компьютера

Как записывается : sound c,d

Где :

sound - оператор вызова звукового сигнала c - частота звука в Гц, значение находится в пределах от 37 до 32767 d - длительность, число тактов системных часов, в течении которых длится звук, значения в диапазоне от 0 до 65535 Каждую секунду происходит 18,2 такта

Например : 10 Cls 20 Sound 1000,15 30 Sleep 1 5 40 Sound 1000,15 50 Sleep 1 5 60 Sound 1000,15 70 Sleep 1 5 80 Print "Сейчас в Туле 3:00 ночи" 90 End

#### Операторы - оператор end

Назначение : Завершает программу и закрывает все файлы

Как записывается : end

Где : end - оператор завершения Например : 10 Cls 20 Print "Игра Окончена, вы как всегда в жоп вообщем вы проиграли"

#### Операторы - оператор sleep

Назначение : Приостанавливает выполнение программы

Как записывается : sleep n

Где : screen - это оператор приостановления программы n - количество секунд Например : 10 Cls 20 Print "Хватит играть, давай немного поспим" 30 Sleep 10 40 Print "Ну всё хватит !8)" 50 End

#### Основная тема: QBASIC

Некоторые программы, в основном те, которые используют мышь, обращаются к стандартной библиотеке Бейсика, которая входит в его состав с версии 4.0. Вы не сможете просто так запустить такую программу.

Для ее запуска необходимо создать ВАТ файл. Если вы находитесь в Windows, то скорее всего у вас отключен показ расширений для зарегистрированных типов файлов.

Чтобы это исправить, откройте любую папку и зайдите в Меню-Сервис-Свойства Папки Не во всех версиях Windows этот пункт находится именно там - просто просмотрите вес пункты меню и найжите нужный вам). В появившемся окне откройте страницу ВИД и в списке Дополнительные Параметры уберите галочку напротив пункта Скрывать расширения для зарегистр...

Теперь в директории с Бейсиком создаем новый текстовой документ и переименовываем его (вместе с расширением!) в файл lib.bat

Правой кнопкой открываем контекстное меню файла и выбираем пункт Изменить,

где пишем следующее: qb/l

(Если у вас файл с программой Бейсика называется не qb, а gbasic, то замените надпись на qbasic/l)

Сохраняйтесь и запускайте файл - все, готово, можете загружать нужные программы!

## **Выскажите своё мнение**

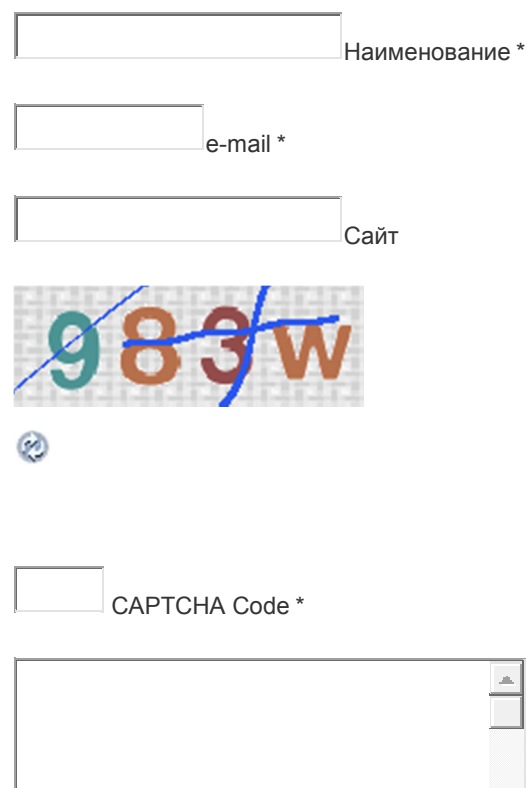

 $\left| \cdot \right|$ 

Отправить комментарий

*С уважением,*

*Дилшод Саидов!*

*Web-site: analytic-73.ucoz.com*

*E-mail: analytic-73@mail.ru*

*Mobile phone: (+992) 92 771-38-58*